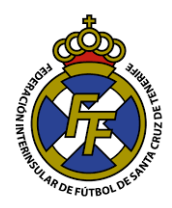

## **Reducción de Tamaño de PDF**

- 1. Ingresar a la página web: <https://www.ilovepdf.com/es>
- 2. Ir a la opción "Comprimir PDF"

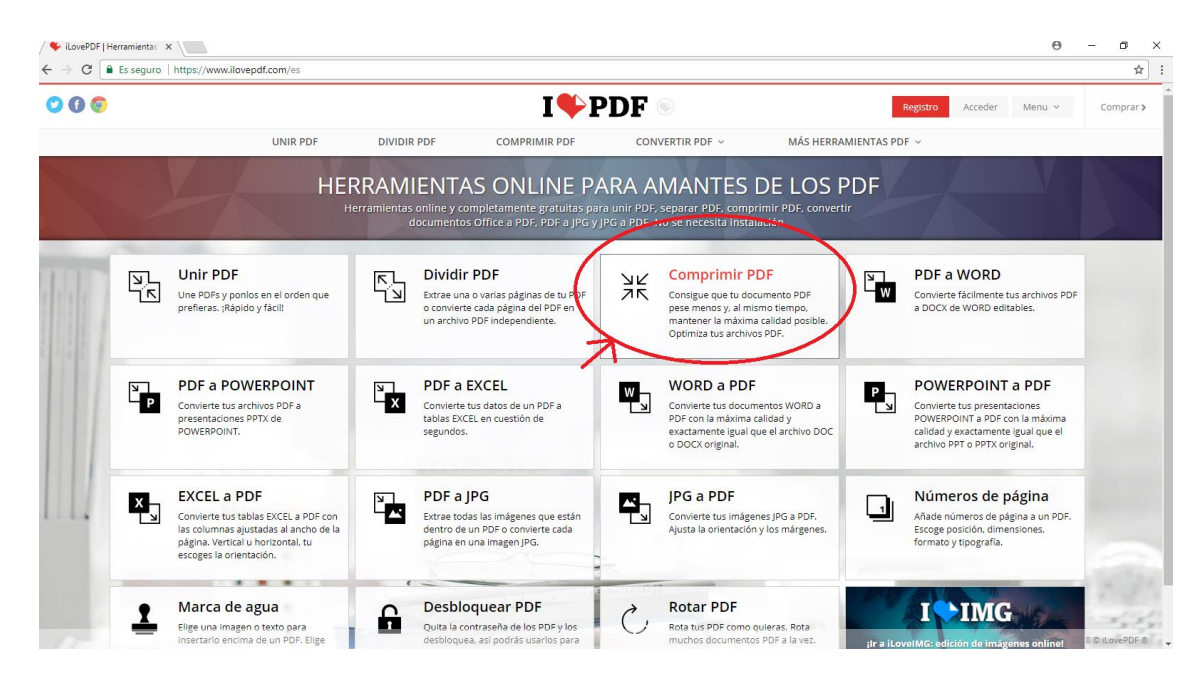

3. Dar Click en el botón "Comprimir PDF"; se abrirá una nueva ventana, localizar el archivo .PDF que desea comprimir, dar click en Abrir.

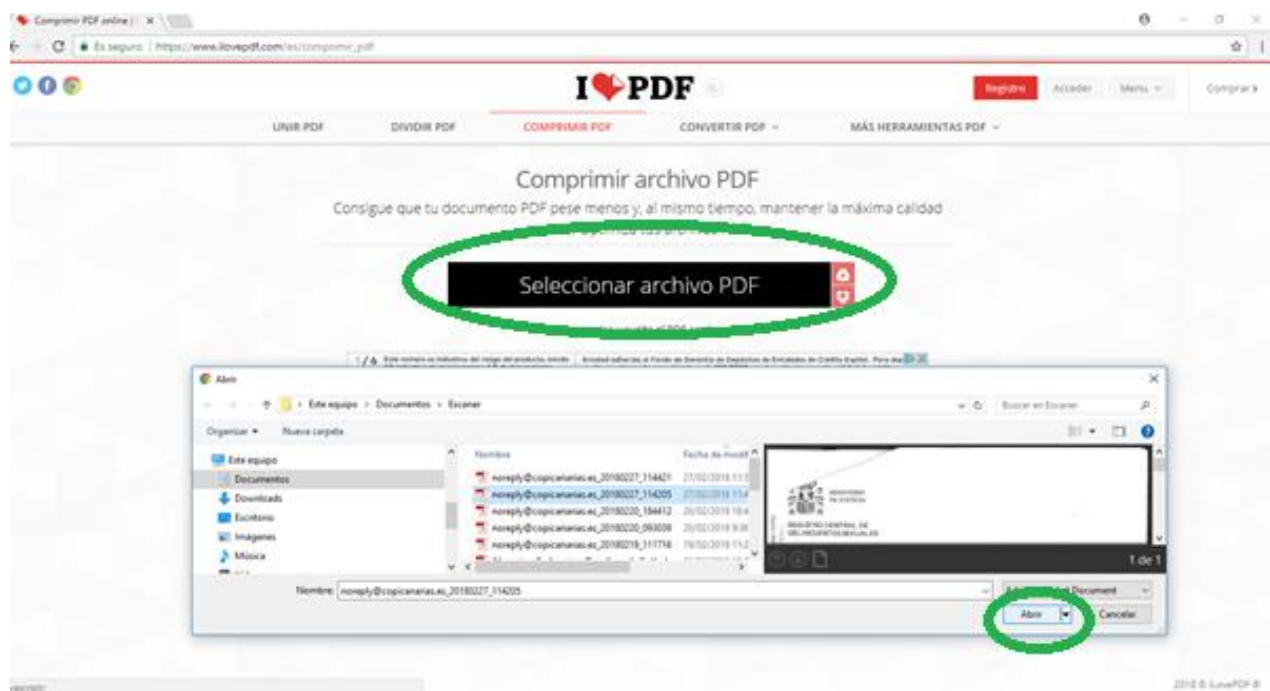

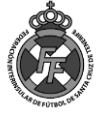

4. Una Vez seleccionado el archivo, dar click en "Compresión Recomendada" y luego en "Comprimir PDF"

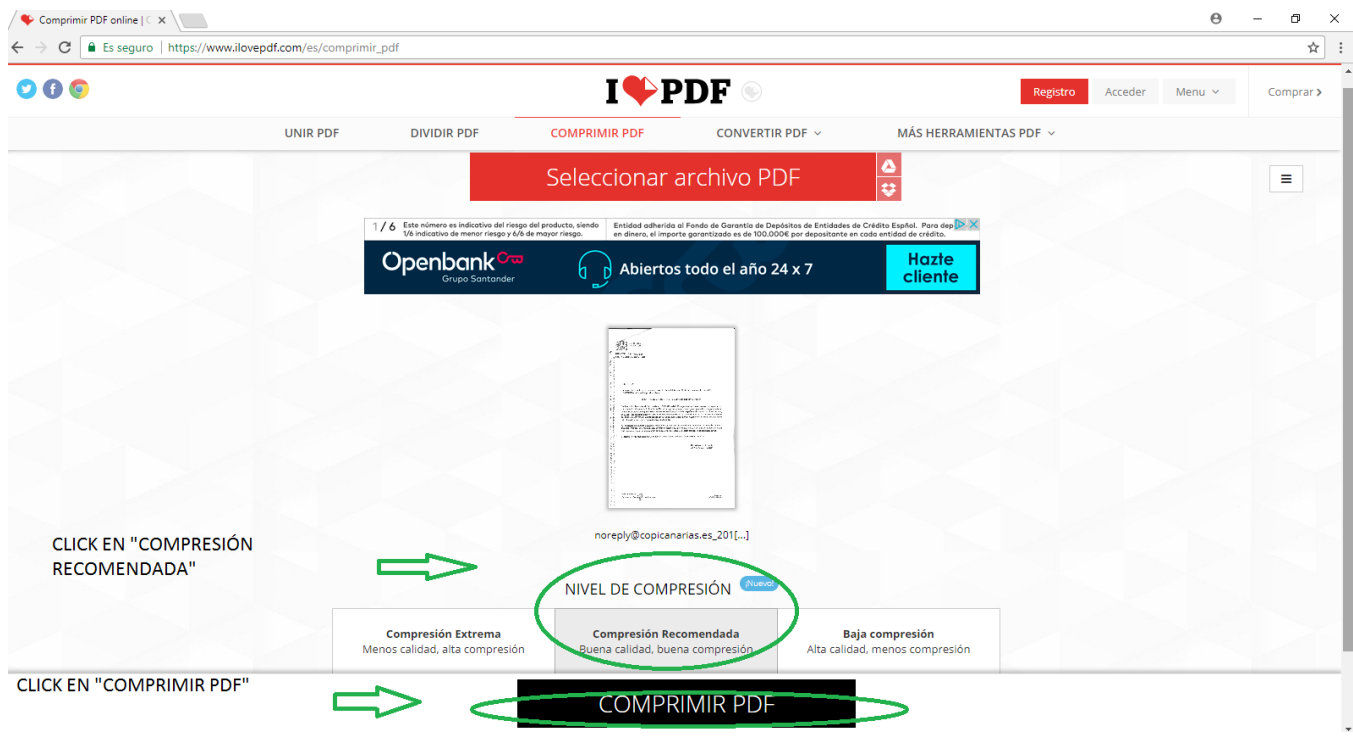

5. A continuación, dar click en el botón "Descargar el PDF optimizado"; Ud. Obtendrá el archivo que subió con un menor tamaño.

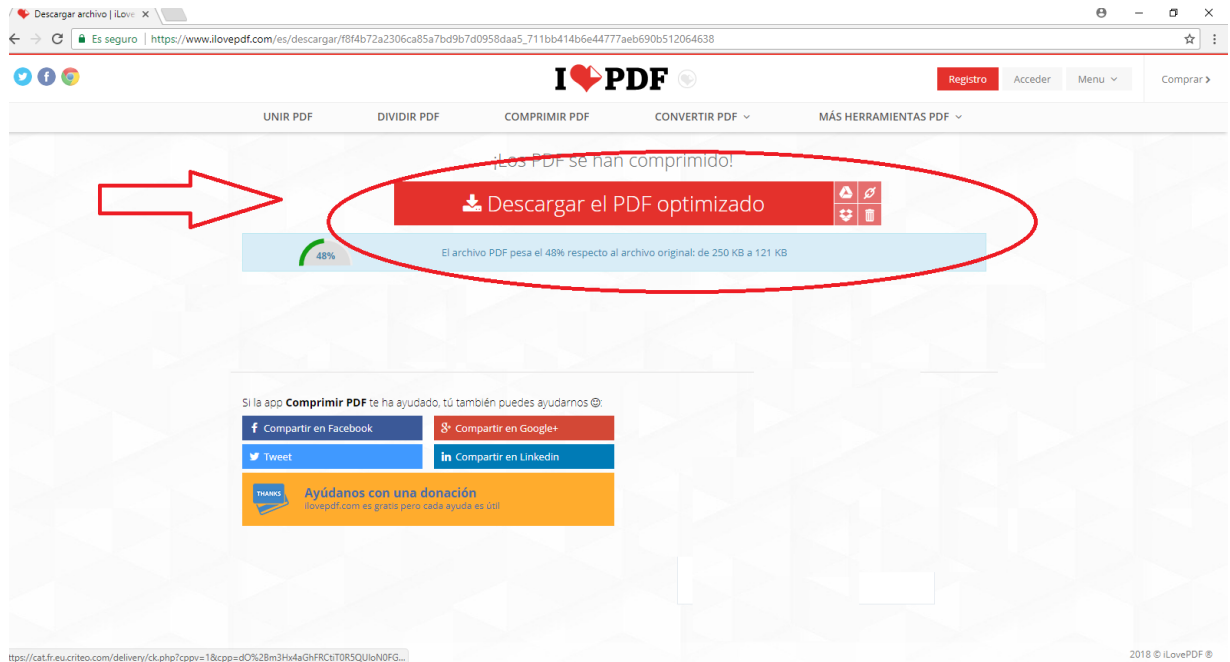

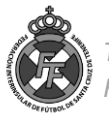